# VYSOKÉ UČENÍ TECHNICKÉ V BRNĚ

BRNO UNIVERSITY OF TECHNOLOGY

### FAKULTA INFORMAČNÍCH TECHNOLOGIÍ ÚSTAV POČÍTAČOVÉ GRAFIKY A MULTIMÉDIÍ

FACULTY OF INFORMATION TECHNOLOGY DEPARTMENT OF COMPUTER GRAPHICS AND MULTIMEDIA

# WEBOVÁ APLIKACE PRO ZÁKLADNÍ ŠKOLY

BAKALÁŘSKÁ PRÁCE BACHELOR'S THESIS

AUTOR PRÁCE LUKÁŠ PIJÁK AUTHOR

BRNO 2012

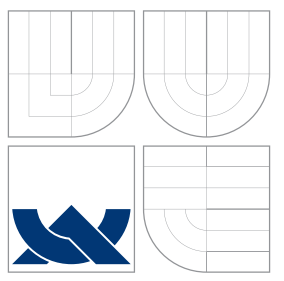

## VYSOKÉ UČENÍ TECHNICKÉ V BRNĚ BRNO UNIVERSITY OF TECHNOLOGY

### FAKULTA INFORMAČNÍCH TECHNOLOGIÍ ÚSTAV POČÍTAČOVÉ GRAFIKY A MULTIMÉDIÍ

FACULTY OF INFORMATION TECHNOLOGY DEPARTMENT OF COMPUTER GRAPHICS AND MULTIMEDIA

# WEBOVÁ APLIKACE PRO ZÁKLADNÍ ŠKOLY

WEB APPLICATION FOR ELEMENTARY SCHOOLS

BAKALÁŘSKÁ PRÁCE BACHELOR'S THESIS

AUTOR PRÁCE LUKÁŠ PIJÁK AUTHOR

**SUPERVISOR** 

VEDOUCÍ PRÁCE Ing. IGOR SZŐKE, Ph.D.

BRNO 2012

## Abstrakt

Tato bakalářská práce se zabývá vytvořením informačního systému pro základní školy, který bude poskytovat zázemí pro komunikaci studenta se školou. Informační systém byl vytvořen v PHP frameworku Nette, který je postaven na událostmi řízeném programování. Jako databázová vrstva je využívána relační databáze MySQL. Cílem práce je navrhnout netradiční komponenty pro zlepšení efektivity výuky studentů základní školy. Docílit nahrazení amatérských webů, které základní školy používají. Součástí práce je také propojení systému s účty sociální sítě Facebook, pro zjednodušení autentizace uživatele.

## Abstract

This bachelor thesis is based on creating information system for elementary schools, which is going to provide basic communication between the school and the student. This information system was created in PHP Nette Framework, which is based on event controlled programming. For database layer is used relation database MySQL. Purpose of this project is to design untraditional components, which are going to improve efficiency of education. Also substitute amateur looking websites, which elementary schools use most of the time. In this project is also included connection with Facebook accounts for easier user authentication.

## Klíčová slova

Facebook, PHP, Nette framework, MySQL, AJAX, web, Internet, informační systém, hodnocení studentů, škola, použitelnost

## Keywords

Facebook, PHP, Nette framework, MySQL, AJAX, web, Internet, information system, student evaluation, school, usability

### **Citace**

Lukáš Piják: Webová aplikace pro základní školy, bakalářská práce, Brno, FIT VUT v Brně, 2012

## Webová aplikace pro základní školy

### Prohlášení

Prohlašuji, že jsem tuto bakalářskou práci vypracoval samostatně pod vedením pana Ing. Igora Szőkeho, Ph.D. Uvedl jsem všechny literární prameny a publikace, ze kterých jsem čerpal.

> . . . . . . . . . . . . . . . . . . . . . . . Lukáš Piják 13. května 2012

## Poděkování

Tímto bych chtěl poděkovat zejména panu Igoru Szőkemu za aktivní přístup k vedení této práce a jeho cenné rady. Dále bych chtěl poděkovat paní Barboře Zelené, která jako ředitelka školy byla ochotna podílet se na vývoji aplikace.

c Lukáš Piják, 2012.

Tato práce vznikla jako školní dílo na Vysokém učení technickém v Brně, Fakultě informačních technologií. Práce je chráněna autorským zákonem a její užití bez udělení oprávnění autorem je nezákonné, s výjimkou zákonem definovaných případů.

# Obsah

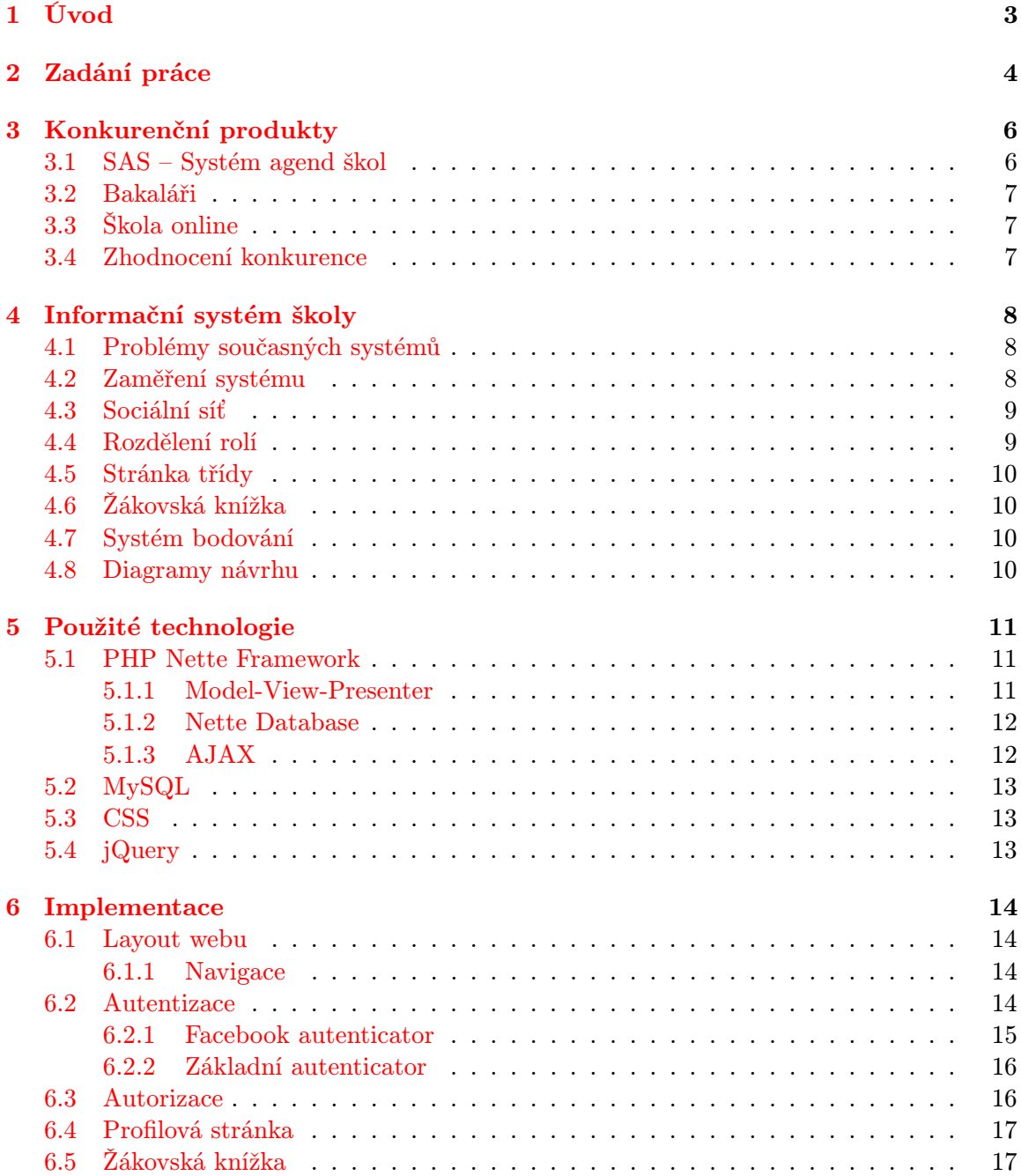

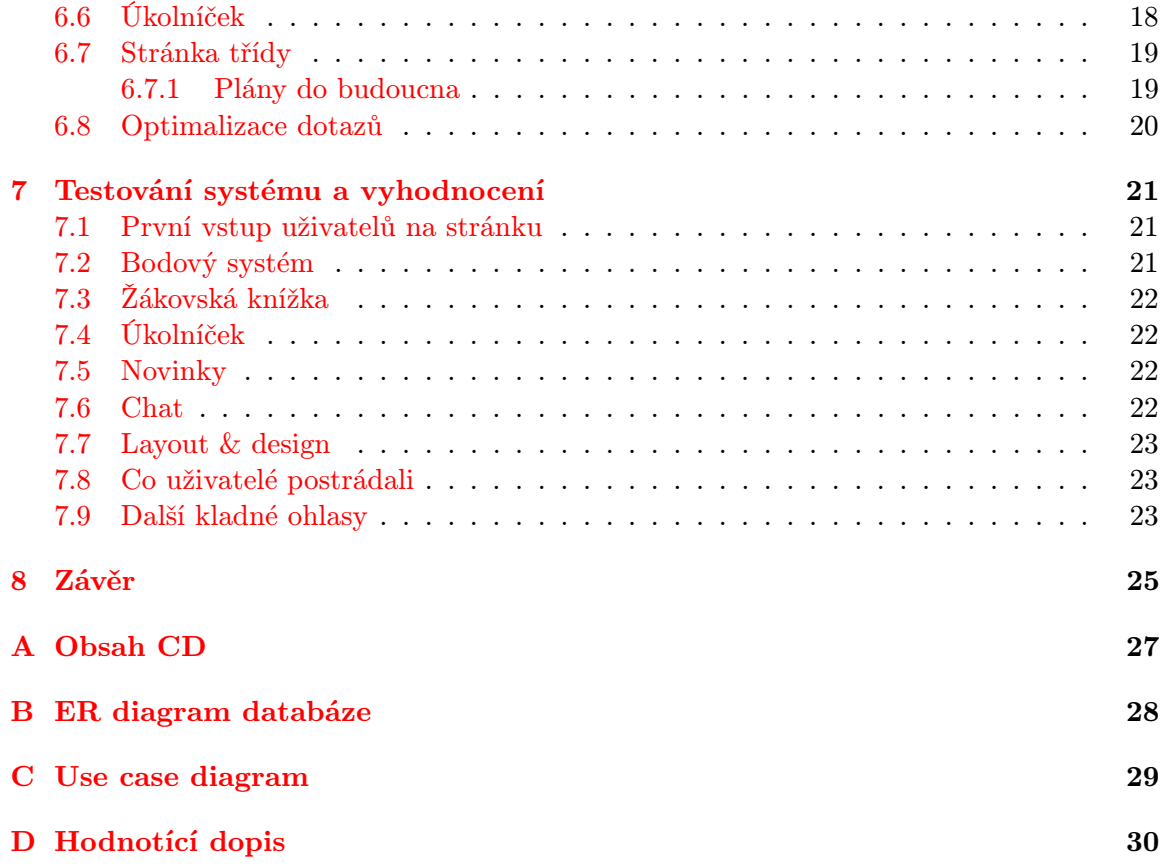

# <span id="page-6-0"></span>Úvod

Tento dokument vznikl jako bakalářská práce na Fakultě informačních technologií Vysokého učení technického v Brně. Jedná se o vytvoření webové aplikace pro základní školy pro podporu výuky a přiblížení informačního systému žáku/studentovi, tak aby odpovídal moderním trendům webových technologií. Hlavní důraz je kladen na pochopení systému studenta jako takového, ovladatelnost a použitelnost.

První impuls pro vytvoření takového systému přišel od paní ředitelky Základní a Mateřské školy Staré město Mgr. Barbory Zelené. Jejím požadavkem bylo zkvalitnění webu školy pro komunikaci s žáky, rodiči a veřejností. Nejde o vytvoření systému, který by měl nahrazovat aplikace pro vedení školních agend. Pokud by nahrazoval, tak jen částečně. Zejména se jedná o elektronickou žákovskou knížku, která je u konkurenčních systémů svým návrhem vhodná spíše pro úředníka a ne pro žáka základní školy.

Hlavním důvodem vzniku této práce je nejednotnost webových prezentací a informačních systémů na základních školách, kde se často používají volně dostupné nástroje, které nemají jednotný vzhled a ovládání. Často tyto aplikace, jelikož jsou zadarmo a obsahují reklamy, které pro takovouto instituci jsou značně neprofesionální. Dalším problémem je nejednotná autentizace a s tím spojené zapomínání přístupových hesel žáky. Dalším extrémem je vytvoření prezentace školy trochu počítačově gramotným studentem, která škole nemůže stačit. Proto jsem se rozhodl vytvořit systém, který vypadá profesionálně a zároveň je použitelný pro malou školu, která ve srovnání s velkými školami nemá dostatek financí pro vytvoření takové aplikace profesionálním webovým studiem.

V kapitole [2](#page-7-0) je popsáno neformální zadání poskytnuté školou. Kapitola [3](#page-9-0) popisuje konkurenční produkty, které by se dali porovnat s navrhovaným systémem. Celkový návrh aplikace je obsahem kapitoly [4.](#page-11-0) O tom jaké technologie byli použity při implementaci je možné se dočíst v kapitole [5.](#page-14-0) O způsobu řešení a implementaci pojednává kapitola [6.](#page-17-0) Kapitola [7](#page-24-0) se zabývá testováním systému se vzorkem uživatelů. Poslední [8.](#page-28-0) kapitola popisuje zhodnocení práce.

# <span id="page-7-0"></span>Zadání práce

Celá práce vznikla na základě požadavku na zhotovení informačního systému a webové prezentace Základní a Mateřské školy Staré město, okres Šumperk. Základním požadavkem systému bylo snížení výdajů za firmu, jež inkasovala paušální poplatek za údržbu, která nebyla včasná a dostatečná. Požadavky ze strany školy jsou následující:

- Přidávat dokumenty pro veřejnost Škola je povinna na svých stránkách uveřejňovat různé dokumenty pro veřejnost (např. Výroční zpráva). Dokumenty dělíme na veřejné, tedy pro třídy a pro učitele.
- Zadávat na hlavní stránce novinky Ve škole se stále konají různé akce a je potřeba o nich informovat studenty, rodiče a veřejnost. Tyto novinky by měly být přístupné všem a jako úvodní stránka (homepage) pro přihlášené.
- Editovat obsah webu jako takového Je potřeba plnit funkci redakčního systému. Každá obsahová stránka by měla být plně editovatelná. Dále je požadována možnost přidávání obrázků. A to vše jednoduše tak, aby to zvládl zběžně seznámený uživatel.
- Stránky s informacemi pro jednotlivé třídy Na škole je zvykem si vytvářet pro jednotlivé třídy stránky na bezplatném hostingu. Jednotlivé stránky byly nejednotné, což vedlo ke špatné orientaci na stránce. Cílem je stránky sjednotit, zjednodušit jejich vytváření, pokud možno přidat nové funkce, a vytvořit jednotné zázemí pro informace tříd.
- Webové fotogalerie Škola má požadavek uchovávat fotografie z akcí. Dále je požadavek na galerie tříd, kde by žáci přidávali své fotografie například ze školních výletů nebo sportovních akcí.
- Jídelníček Škola chce mít na webu aktuální jídelníček a v případě nutnosti i aktuální změny. Položka jídelníčku by měl mít rozdílný počet hlavních jídel a možnost přidat i poznámky k jídlu.
- Evidence zaměstnanců, žáků/studentů a kurzů/předmětů Informace o zaměstnancích je potřeba zobrazit veřejně pro rodiče. Součástí je karta zaměstnance/profil, kde jsou o daném zaměstnanci zobrazené kontaktní informace.

Dále bylo škole nabídnuto následující:

- Elektronická žákovská knížka Neměla by nahradit papírovou žákovskou knížku, ale měla by fungovat paralelně. Tato forma je vnímána jako moderní a je s ní počítáno do budoucnosti, že by papírovou formu nahradila.
- Seznam úkolu pro žáky/studenty Žák vidí zadání domácí úkolů a požadavky k písemným pracím. Vše je třeba přehledně uspořádat od nejbližší události až po poslední.
- Přehlednost Vytvořit celý systém, tak aby byl pro žáka/studenta přehledný a on našel vše, co potřebuje a systém opakovaně s oblibou používal[\[1\]](#page-29-0).
- Hodnocení studentů Nastala otázka, jak motivovat žáky/studenty k lepsím výsledkům a udělat školu trochu netradičně zábavnou. Tato myšlenka vedla k nápadu školní soutěže. Škola doufá, že motivuje hlavně ty mladší žáky k soutěživosti.

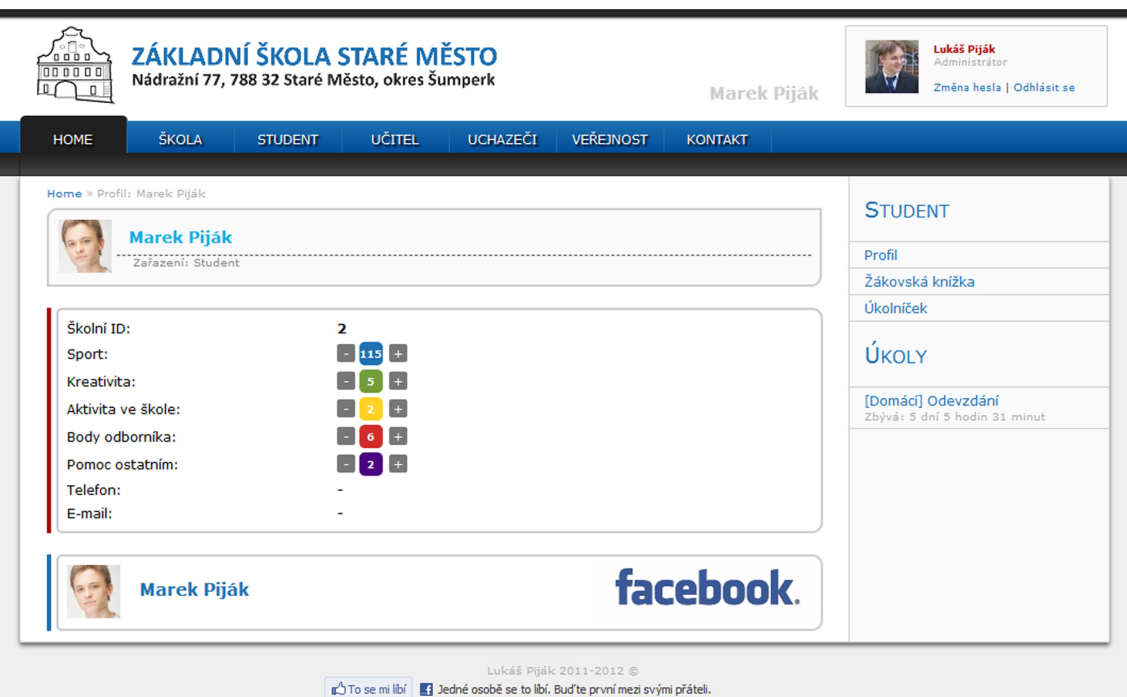

Obrázek 2.1: Výsledný pohled na profilovou stránku žáka z pohledu učitele.

# <span id="page-9-0"></span>Konkurenční produkty

Různých speciálních programů pro školy je spousta, ale často se liší představa škol a výrobců software. Konkurenční aplikace jsou robustní balíky všeho možného, co může škola potřebovat. To zní velice dobře, ale v určitých případech to je jen na obtíž. Ovládání je složité a je a mnohdy je tu spousta rušivých a nadbytečných informací.

### <span id="page-9-1"></span>3.1 SAS – Systém agend škol

Při zkoumání konkurenčního software byl tento první, na který jsem narazil.  $\mathrm{SAS}^1$  je desktopová aplikace, která má webový výstup. Je vyvíjena Brněnskou firmou MP Soft. Systém je napsaný v jazyce Delphi, čili jde o poměrně dlouho vyvíjenou aplikaci. Obsahuje následující funkce.

- Tvorba rozvrhů a suplování
- Evidence žáků a zaměstnanců
- Evidence majetku
- Školní matrika
- Třídní kniha
- Absence
- Přijímací řízení a zápis
- Průběžná klasifikace a tisk vysvědčení

Celkově je balík docela rozšířený na spoustě škol a je dobře propracovaný, ale design působí lehce zastarale.

 $1$ Systém agend škol – http://www.mp-soft.cz/

#### <span id="page-10-0"></span>3.2 Bakaláři

Druhý software<sup>2</sup> jsem poznal na střední škole, kde doplňoval poměrně nefungující balík nesourodých aplikací, které tvořily informační systém pro studenty s přibližně 5 hesly. Podobně jako SAS je software bakaláři desktopový, který má poměrně nudně vypadající webové rozhraní pro studenty. Obsahuje následující:

- Rozpis maturit
- Webová aplikace pro studenty a rodiče
- Aktualizace z internetu přes WWW
- Grafické zpracování klasifikace
- Podobně jako SAS obsahuje evidenci žáků, třídní knihu, rozvrh hodin atd.

Podobně jako SAS je vcelku rozšířená aplikace na českých školách, avšak hodnotím jí jako lépe vypadající. Funkčností jsou obě aplikace poměrně na stejné úrovni.

### <span id="page-10-1"></span>3.3 Škola online

Tento případ aplikace<sup>3</sup> je podobný, té, kterou se zabývá tato práce s tím rozdílem, že aplikace je pro více škol. Co se funkcí týče, je na tom podobně jako předchozí dvě aplikace. Jednou z výhod je přihlášení pomocí Windows Live ID. Aplikace se rozděluje na několik modulů.

Katedra Vedení agendy základní a střední školy

Žákovská Informace ze školy pro studenty

Akademie Vedení agendy vysoké školy

Spisovka Správa elektronických dokumentů

#### <span id="page-10-2"></span>3.4 Zhodnocení konkurence

Všechny předchozí balíky jsou velice dobře zpracované a bylo by obtížné jim konkurovat, proto je tento projekt zaměřen na komunikaci studenta/rodiče se školou, kde tyto balíky pokulhávají. Zároveň je cílem poskytnout webovou prezentaci pro danou školu s odpovídajícím vzhledem k vážnosti této organizace. Navíc školy jsou na tyto programové balíky zvyklé a nejsou ochotné něco měnit. Každopádně podobný software na organizaci výuky u studentů chybí, nebo jsem na podobný nenarazil. Na vysokých školách je tato organizace řešena různými studentskými fóry postavené například na php $\rm BB^4$ . Je sice fakt, že na základní škole podobná organizace není, až tak důležitá, ale právě zde jde o to zkusit tento princip aplikovat na základní školy v době, kdy se internetové integrují do všech elektronických zařízení.

 ${}^{2}$ Bakaláři – http://www.bakalari.cz/

<sup>3</sup>Škola online – http://www.skolaonline.cz/

 $4$ Fórum phpBB – http://www.phpbb.com/

# <span id="page-11-0"></span>Informační systém školy

V dnešní době se bez informačních systémů neobejde takřka žádná instituce a firma. Škola v tomto případě není výjimkou. Informační systémy slouží ke komunikaci, a v tomto případě se jedná o komunikaci se školou/učitelem a studentem/rodičem. Důvodem zavádění těchto systémů je rychlost přístupu k informacím, odkudkoliv kde se připojíte k internetu, což může být v dnešní době osobní počítač doma, televize v obývacím pokoji, nebo mobilní zařízení někde v MHD. Pro tuto komunikaci stačí internetový prohlížeč. Z toho vyplývá, že student školy si může přečíst zadání domácího úkolu ve vlaku při cestě domů, nebo se podívat co dostal z písemky, kterou psal minulý týden z matematiky. Je vidět, že tyto systémy nám zefektivňují a zjednodušují studium na škole. V případě malého žáka z 3.A si mohou rodiče najít co se jejich dítě učí a nemusí spoléhat na to, co si jejich dítě napsalo nebo nenapsalo do deníčku.

#### <span id="page-11-1"></span>4.1 Problémy současných systémů

Škola je nezisková organizace, a často nemá peníze na systém, který by splňoval přesné požadavky. Webová prezentace je často amatérský produkt, který vytvořil student jejich školy v rámci nějakého předmětu. Aplikace bývá nedotažená, stylisticky neuspořádaná, nepřehledná a často nedisponuje funkcemi, jež škola potřebuje. Dalším scénářem bývá kombinace několika systémů, které spolu velice špatně komunikují. Zde nastává problém pro studenty, kdy do jednotlivých systémů mají vygenerována různá hesla, která často zapomínávají. Dále nastává problém zaměření komerčních systému. Tyto systémy jsou zaměřeny spíše na roli úředníka, než na studenta, což u studenta vysoké školy problém být nemusí, ale mladší student, na které se tato práce zaměřuje, může mít s takovým systémem problém. Systémy jsou příliš formální a složité.

#### <span id="page-11-2"></span>4.2 Zaměření systému

Celý systém by měl být zaměřen spíše na studenty a jednoduchou komunikací pedagogů se studenty. Mým cílem je, aby aplikace byla samo vysvětlující, uživatel nemusel přemýšlet jak ji používat, našel vše na jednom místě se znalostí jednoho přihlašovacího jména a hesla. Výsledný systém by se měl podobat sociální síti.

#### <span id="page-12-0"></span>4.3 Sociální síť

Jak už z názvu vyplývá, sociální síť je skupina lidí, kteří spolu komunikují. Tento vztah je udržován pomocí většinou pomocí webové aplikace, která uchovává informace o uživateli této aplikace. Informace o uživateli uchovává v profilu, který udržuje jeho osobní údaje. Uživatelé mezi sebou mohou vyměňovat a sdílet textové a multimediální informace ve formě textu, fotografií, videa nebo dokumentů. Uživatelé takových sítí jsou zejména u mladší generace, proto pro tento systém je takový koncept vhodný.

### <span id="page-12-1"></span>4.4 Rozdělení rolí

Informační systém školy má několik typů uživatelů, kteří se systémem komunikují. Každý takový uživatel má svou jedinečnou roli v systému. Tyto role jsou:

- Žák/student Co takového studenta na webové aplikaci školy zajímá? Nejspíš první co ho zaujme, budou novinky o škole (Sportovní akce, ředitelské volno atd.). Po přihlášení se zajde podívat na známky, rozvrh, úkoly na další den, plánované písemky/testy a materiály, ze kterých by se mohl učit. Tohle vše chce najít co nejdřív na jednom místě, a aby se na webu nemusel zdržovat hledáním. Jednoduše si chce splnit svoje povinnosti a jít si užívat volného času.
- Rodič Zejména u mladších žáků vystupuje za své dítě v informačním systému rodič. Zase zde musí být snadno pochopitelné samo vysvětlující prostředí. Rodiče stejně jako studenta zajímají známky a to co má jeho dítě za povinnost udělat.
- Učitel Učitel je uživatel systému, který zadává do systému informace spojené s výukou. Učitel vyžaduje od systému snadné a samo vysvětlující prostředí. Jednotliví pedagogové mají různé schopnosti pro ovládání počítačů a ne každý pedagog je schopný se prodírat obsáhlými balíky softwaru se zbytečnými funkcemi, jež nikdy nepoužije.
- Administrativní pracovník Tento uživatel bude potřebovat zadávat studentské účty do systému, psát novinky, upravovat obsahové stránky pro veřejnost. Škola jako taková má spoustu povinností, co se týče zveřejňování všemožných informací (Výroční zpráva atd.).
- Ředitel Ředitel je uživatel, který by měl mít práva na všechny uživatelské operace. Často je role administrativního pracovníka a ředitele sloučena do jedné osoby.
- Administrátor systému Uživatel, jenž informační systém instaloval. Nastavuje prvotní práva pro ředitele a administrativní pracovníky. Provádí údržbu systému a řeší poruchový stav systému. Jsou mu dostupné veškeré funkce systému.
- Ostatní uživatelé Zde se jedná o běžného uživatele internetu, který hledá informace o škole. Informační systém vnímá jako webovou prezentaci. Uživatel nevlastní přihlašovací informace pro přístup k pokročilejším funkcím informačního systému.

#### <span id="page-13-0"></span>4.5 Stránka třídy

Stránka třídy je stránka, která po stylu sociální sítě zobrazuje informace od učitelů a studentů. Tato stránka je jádrem celé aplikace.

Dále se zde zobrazují informace:

- Domácí úkoly V boční liště je zobrazován aktuální přehled úkolů. Chronologické řazení a odpočet je nutností. Tímto způsobem student zjistí své povinnosti rychle a nemusí se zabývat vzpomínáním na úkoly, jež měl splnit. Zároveň student velice rychle ví jak si rozvrhnout svůj čas, tak aby vše stihnul.
- Plány písemek Společně s domácími úkoly je dobré vědět, kdy jsou a daný žák si mohl správně rozvrhnout čas a na nic nezapomněl.
- Body za aktivitu ve škole Tyto body by měly objektivně hodnotit studenty v rámci školy. Cílem je vyvolat soutěživost u studentů, a tím zlepšit jejich školní výsledky.
- Novinky třídy Ve třídách se děje spousta věcí každý den a proto je potřeba tyto informace uchovávat pro ostatní, kteří se jich třeba neúčastnili, ale zároveň by měli o nich vědět.

### <span id="page-13-1"></span>4.6 Žákovská knížka

Každý žák má určité předměty, které během svého studia plní. Pro žáka je důležité vědět jaké známky dostává. Elektronická žákovská knížka má spoustu výhod oproti její papírové verzi. Je:

- Odolná proti ztrátě
- Rychlejší na zjištění získané známky
- Odolná vůči falšování
- Umí automaticky počítat průměr známek se zadanými vahami

#### <span id="page-13-2"></span>4.7 Systém bodování

Lidé jsou velice soutěživí a rádi se předhání v tom, kdo je lepší. Cílem tohoto bodování je soutěž, která žáky/studenty motivuje pro lepší školní výsledky. Za body je možno vyměnit různé ceny nebo výhody, které škoda dostane od sponzorů. Dále může být motivující získání dne volna za určitý počet bodů. Body lze získat za výborné školní výsledky, školní soutěže, sportovní výkon, pomoc ostatním na fórech, nebo během výuky. Aby byla soutěž zajímavější pro více lidí, bude rozdělena to pěti kategorií (Sport, Nejlepší studijní výsledky, Kreativita, Technický odborník, Pomoc ostatním).

#### <span id="page-13-3"></span>4.8 Diagramy návrhu

V přílohách naleznete diagramy popisující návrh systému. V příloze [B](#page-31-0) naleznete návrh databáze v podobě ER diagramu. Dále je k dispozici use case diagram, který je obsahem přílohy [C.](#page-32-0)

# <span id="page-14-0"></span>Použité technologie

Pro implementaci bylo použito PHP ve verzi 5.3, které podporuje plně objektově orientovaný přístup a jmenné prostory. Nad PHP je použit Framework Nette od českých tvůrců, který je hojně používán velkými a významnými servery v naší republice. Pro vytvoření layoutu a grafického vzhledu je použito kaskádových stylů CCS ve verzi 3. Pro klientskou část aplikace a jako podpora Nette byla použita JavaScript knihovna jQuery 1.7, která poskytuje například podporu AJAX technologie. Databáze pro aplikaci byla zvolena MySQL, která je pro danou aplikaci naprosto dostačující a poskytuje jí prakticky každá firma poskytující hostování webových aplikací na svých serverech.

#### <span id="page-14-1"></span>5.1 PHP Nette Framework

Nette Framework[\[5\]](#page-29-1) (dále jen Nette) je populární PHP framework pro vytváření moderních webových aplikací. Využívá komponent a událostmi řízené programování. Nette poskytuje vyzrálý objektově orientovaný přístup pro vývoj aplikací. Řeší nedostatky jazyka PHP z pohledu bezpečnosti, recyklace kódu, přehlednosti, rychlosti návrhu a efektivity práce. Je odolné vůči většině známých útoků na webové servery a zajišťuje kontrolu neznalého programátora před vytvářením těchto bezpečnostních děr. Podporuje moderní postupy, jako je například AJAX technologie. Jeho hlavní výhodou oproti ostatním frameworkům je rychlost a aktivní vývoj, který stále sleduje aktuální trendy webových aplikací a tím získává stále víc příznivců.

#### <span id="page-14-2"></span>5.1.1 Model-View-Presenter

Nette je postavené na softwarové architektuře Model-View-Presenter. Tato architektura odděluje logické celky návrhu a poskytuje přehlednost, rozšiřitelnost aplikace a možnost rozdělit úlohy v týmu. Základní myšlenkou je získat data Modelu, který například pracuje s databází, poskytnout je Presenteru pro zpracování do podoby, která je vhodná pro View (Pohled/Šablonu) a následně je předložit uživateli do čitelné podoby.

- Model Model je zodpovědný za udržování stavu aplikace. Obsahuje logiku pro přístup k datům a práci s nimi. Čili obsahuje rozhraní, které poskytuje presenteru, kterému data předává, ale o práci presenteru a zbytku aplikace neví. V našem případě je napojený na MySQL databázi, která obsahuje data aplikace.
- Presenter Úkolem presenteru je získat data z Modelu, přidat k nim aplikační logiku a předat data do šablony. Řídí běh aplikace na základě zadaných vstupů od uživatele podle

předem definovaných akcí. Rozhoduje o přístupových právech, o dávkování dat a způsobu vykreslení dat na obrazovku. Vytváří prostředníka mezi modelem a uživatelským prostředím. Akce presenteru mají jasně vymezenou sémantiku, čili udávají, jak se má aplikace zachovat na určitý vstup. Definuje způsob jaká data získat z modelu a jakým způsobem je vykreslit uživateli na obrazovku. Presentery dělíme následovně.

- Abstraktní presentery, které jsou základem pro finální presentery (koncové). Obsahují logiku opakující se ve finálních presenterech.
- Finální (koncové) presentery řídí určitou část aplikace.

View/Pohled Obsahuje šablony v šablonovacím jazyce Latte. Šablony můžeme rozdělit.

- Layout šablona, která obsahuje společný prvky pro všechny akce (např. navigace, logo apod.).
- Šablony akcí, které obsahují prvky dané akce.

Předané data zpracované presenterem vložíme do šablony, které je zobrazí jako informace uživateli.

#### <span id="page-15-0"></span>5.1.2 Nette Database

Nette database je jedna z největších novinek Nette Framework 2.0, která umožňuje pracovat efektivně s databází, pomocí jednoduchých metod této knihovny. Umožňuje provádět operace nad databází, bez opakovaného vypisování SQL dotazů, čímž usnadňuje čitelnost kódu. Avšak pro nezasvěceného programátora mohou být tyto konstrukce matoucí. Například následující zápis

```
$this->model->table("user")->select("name, password")->find($id)->fetch();
```
odpovídá SQL dotazu

SELECT name, password FROM user WHERE id = \$id;

Tento způsob je převzatý z knihovny  $\mathrm{NotORM}^1,$  která si klade za cíl pokládat minimální množství maximálně efektivních SQL dotazů, což je cílem každé kvalitní aplikace.

#### <span id="page-15-1"></span>5.1.3 AJAX

Asynchronous JavaScript and XML (zkráceně AJAX) je označení pro moderní webovou technologii, která dovoluje vytvářet rychlejší a interaktivnější webové aplikace. Základní myšlenkou této technologie je provedení nějaké akce na webové stránce bez nutnosti načítat celou stránku znovu. Klient odešle požadavek a server odešle pouze části stránky, které jsou potřeba překreslit. Toto pochopitelně šetří množství přenesených dat mezi serverem a klientem (prohlížeč). Pro zasílání těchto částí stránek se používá formát JSON, přesto můžeme zprávu kódovat i jakkoliv jinak. Další nespornou výhodou je rychlá odezva a plynulejší běh aplikace. Nevýhodou může být, že AJAX změny se neukládají do historie prohlížeče, což může být při nevhodném návrhu problematické.

 $1\text{NotORM}$  – http://www.notorm.com/

- JSON JavaScript Object Notation je JavaScriptový objektový zápis. Je to multiplatformní datový formát pro přenos dat. JSON umí přenášet pole, objekty, čísla, řetězce nebo logické hodnoty. Výsledný formát má podobu řetězce.
- Snippety Jak již bylo zmíněno výše, Nette používá šablonovací systém Latte. Snippety (česky útržky) jsou části šablony, které se posílají technologií AJAX ve formátu JSON. Pro AJAX požadavky se většinou používají signály a jejich obslužná metoda. V této metodě provedeme operaci, kterou chceme požadavkem docílit, naplníme obsah snippetu a provedeme invalidaci. Invalidace (zneplatnění) snippetu je metoda, která nastaví platnost snippetu na logickou hodnotu false, čímž aplikaci řekneme, že se má daný snippet přenést a překreslit jeho obsah.

### <span id="page-16-0"></span>5.2 MySQL

MySQL je mutiplatformní relační databázový systém. Komunikace probíhá pomocí jazyka SQL. Tato databáze je velice rozšířená a podporuje ji dnes prakticky každý hosting. Byla použita zejména taky proto, že její použití je bezplatné. Není vhodná pro velké projekty, ale pro účely této aplikace bude stačit.

### <span id="page-16-1"></span>5.3 CSS

CSS (Cascading Style Sheets) je jazyk pro popis vzhledu dokumentů. Hlavním cílem tohoto jazyka je oddělení formátování od obsahu dokumentu. To umožnuje lepší údržbu webové aplikace a znovupoužitelnost kódu. Ve spojení s jQuery dostáváme výkonný nástroj pro tvorbu dynamického obsahu webu.

### <span id="page-16-2"></span>5.4 jQuery

jQuery<sup>2</sup> je rychlá výkonná JavaScriptová knihovna pro zpracování událostí, AJAXu, dynamické změny obsahu a animací prvků webu. Hlavní filozofií je oddělení javascriptu od HTML kódu. Umožňuje manipulovat s DOM a CSS.

 $^2$ j $\rm{Query-http://jquery.com/}$ 

# <span id="page-17-0"></span>Implementace

V této kapitole budou popsány klíčové problémy aplikace a jejich řešení. Některá řešení nejsou zcela ideální, ale po nasazení do ostrého provozu (začátek školního roku 2012/2013) by měly být doladěny.

#### <span id="page-17-1"></span>6.1 Layout webu

Jelikož jde o web oficiálního charakteru, barvy byly voleny střídmě. Jako základ jsou zvoleny barvy světlé (šedá a bílá). Do kontrastu byla zvolena černá a pro doplnění barevnosti sytá modrá. Dle psychologického významu má modrá barva znak přátelství a věcnosti, což od naší aplikace chceme.

#### <span id="page-17-2"></span>6.1.1 Navigace

Pro navigaci bylo zvoleno horizontální dvouúrovňové menu, které přišlo dotazovanému vzorku 90/123 lidí inovativní (Průzkum v rámci předmětu ITU - Tvorba uživatelských rozhraní). Obsah tohoto menu je obsažen v databázi. Odkazy v menu rozdělují na 3 kategorie.

- Externí odkaz, který může odkazovat kamkoliv v internetu.
- Interní odkaz, který odkazuje v rámci aplikace. Odkaz se skládá z části aplikace/presenter, akce a příslušného ID v rámci akce.
- Obsahová stránka.

#### <span id="page-17-3"></span>6.2 Autentizace

Autentizace je proces zjištění identity uživatele v systému. Způsobu jak tohoto efektu dosáhnout je spousta. Jako první způsob jaký napadne každého uživatele je uživatelské jméno a heslo, což si dovolím tvrdit v dnešní době nejrozšířenější způsob. Další způsob může být například čtení otisku prstu, obličeje či sítnice očí, které ovšem pro klasický webový informační systém není vhodné. Jelikož cílem této práce je poskytnout jednolitý informační systém a jednoduchou autentizací, kde by si uživatel nemusel pamatovat několik hesel od různých systémů, byly zvoleny 2 způsoby autentizace do systému. Prvním způsobem je autentizace přes facebook účet, který má v dnešní době většina studentů. Druhým způsobem je standardní způsob autentizace přes uživatelské jméno a heslo, protože není možné spoléhat na to, že každý uživatel systému bude mít facebook účet.

#### <span id="page-18-0"></span>6.2.1 Facebook autenticator

První krok je registrace na http://developers.facebook.com/, kde je potřeba ověřit stávající facebook účet přes mobilní telefon. Po této operaci se stáváte vývojářem aplikací využívající facebook api.

Dále je na výše zmíněné adrese potřeba založit facebook zázemí pro aplikaci. Je třeba vyplnit název aplikace, který je unikátní (v tomto případě je to lpschoolapp), a zobrazované jméno aplikace (Základní škola Staré město). Tímto krokem se vygenerovali následující údaje.

ID aplikace/API klíč Klíč, který je veřejný (pro aplikaci školy 324306084272923).

Tajný klíč aplikace Klíč, kterým dokazuje aplikace svou platnost na facebook serveru.

Posledním krokem bylo vybrání typu aplikace (Webová stránka) a zvolení adresy, ze které bude aplikace přistupovat. Zatím šlo jen o nastavení a připravení zázemí pro aplikaci.

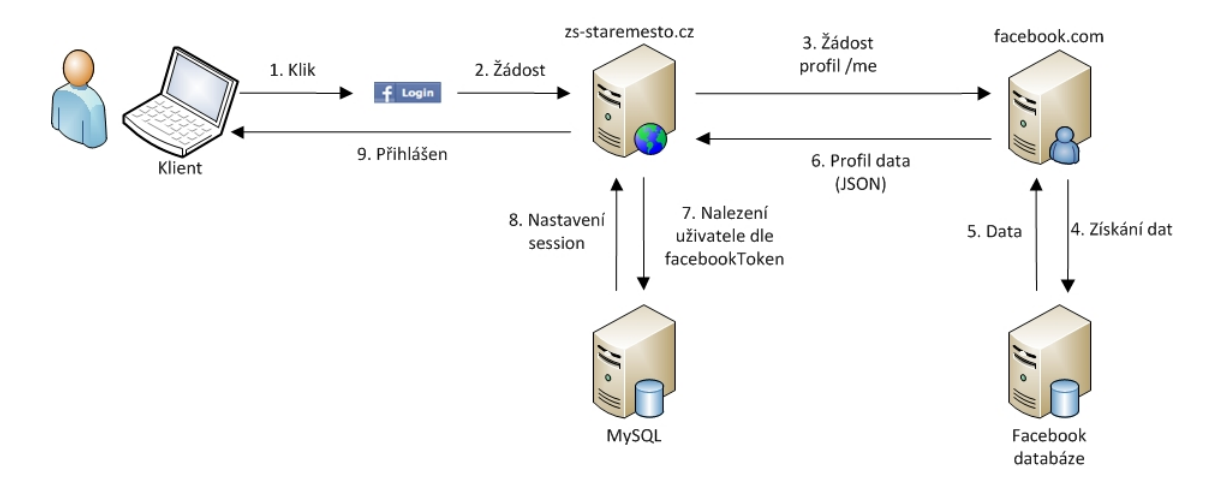

Obrázek 6.1: Facebook autentizace

Základem pro facebook autenticator byly zdroje [\[2\]](#page-29-2), [\[3\]](#page-29-3) a [\[4\]](#page-29-4). Facebook poskytuje ke stažení PHP třídy pro práci s facebook api, které se dají jednoduše nahrát do Nette. Pro přihlášení přes facebook api byla vytvořena třída FacebookPresenter. Je to třída, která má pouze jednu akci default. Tato akce zjistí, zda je uživatel přihlášen. Pokud není, přepne se facebook autenticator, jelikož je branný jako sekundární. Vytvoří se nová instance facebook api a získají se informace uživatele /me, což je uživatel přihlášený v prohlížeči. Pokud není přihlášen facebook účet vyvolá dialog pro zadání facebook přihlašovacích údajů. Aplikace se dotáže na veřejné informace a zároveň si vyžádá následující oprávnění.

email Email, který uživatel používá na facebook službě.

user birthday Datum narození uživatele.

Metodě login() zadáme facebook id (identifikátor facebook uživatele) a pole obsahující informace získané z facebook serveru ve formátu JSON, která vše předá do modelu třídě FacebookAuthenticator implementující IAuthenticator. Tato třída zjistí, zda je v databázi uživatel s předaným facebook id. Pokud uživatele nalezne, přiřadí mu jeho identitu a práva, která mu náleží dle role uložené v databázi. Současně získá roli facebookLogin, která indikuje aplikaci, že daný uživatel je přihlášen přes facebook účet. Běh programu se předá zpět do Facebook presenteru s nastavenou identitou v session. Tímto okamžikem je uživatel přihlášen.

V případě, že uživatel se zadaným facebook id není uložen v databázi, získá uživatel roli facebookLoginUnknown a vystupuje v systému jako anonymní uživatel s omezenými právy.

#### <span id="page-19-0"></span>6.2.2 Základní autenticator

Tento způsob autentizace je brán aplikací jako primární. Pro ověření identity v systému je použito uživatelského jména a hesla. Pro tento způsob oveření je vytvořen SignPresenter, který obsahuje přihlašovací formulář a jeho obslužnou metodu. V této obslužné metodě je stejně jako v předchozím případě volána metoda login(), která předává zadané uživatelské jméno a heslo. Tyto informace jsou předány modelu do třídy Authenticator implementující IAuthenticator. Tato třída zjistí, zda uživatel je v databázi. Pokud není nalezen je vyvolána výjimka IDENTITY NOT FOUND. V opačném případě se pokračuje k ověření hesla, které pokud se neshoduje s heslem v databázi, vyvolá výjimku INVALID CREDENTIAL. Pokud je uživatel nalezen a heslo souhlasí, vytvoří se identita a uloží se do session. Uživatel získá roli, kterou má uloženou v databázi a roli typu přihlášení passwordLogin, která říká, že uživatel se přihlásil uživatelským jménem a heslem. Tímto okamžikem je uživatel přihlášen.

#### Hašování hesel

Pro zabezpečení hesel v databázi před jejich přečtení, je využita hašovací funkce SHA-512. Současně do hesla byla přidána takzvaná sůl. Sůl (anglicky salt) zajistí bezpečnost hesla před slovníkovým útokem, pokud se útočník dostane k hašovaným heslům v databázi. Současně, aby se nedalo identifikovat stejná hesla v databázi u různých uživatelů je společně s heslem zahašováno uživatelské jméno. Celý vstupní řetězec je dán následující funkcí.

hash('sha512', strtoupper(\$user)."|L8p|".strtolower(\$password))

Před kontrolou je jméno převedeno na velká písmena a heslo na malá písmena, tato úprava nám zajistí vlastnost case insensitive při kontrole hesla.

#### <span id="page-19-1"></span>6.3 Autorizace

Skoro vždy potřebujeme mít v systému různé druhy uživatelů, kteří mohou provádět různé operace nad systémem. V této aplikaci například chceme přidávat známky do žákovských knížek, ale pouze k tomu určenými osobami a ne samotnými studenty. K tomu to slouží autorizace. Autorizace je kontrola zda daný uživatel má dostatečná oprávnění zobrazit určité informace nebo provést určitou operaci.

Role Jak je již rozebráno v kapitole [4.4,](#page-12-1) systém má určité role uživatelů. Pro úplnost to jsou student, učitel, administrativní pracovník, ředitel, administrátor. Dále pro správnou funkčnost si zavedeme role guest (nepřihlášený uživatel) passwordLogin(viz [6.2.2\)](#page-19-0), facebookLogin, facebookLoginUnknown(viz  $6.2.1$ ).

- Access control list ACL implementuje třída odvozená od třídy Permiison. V konstruktoru této třídy definujeme jednotlivé role, které máme v systému. Dále zakládáme zdroje, což jsou logické celky aplikace (například žákovská knížka, profilová stránka, úkolníček atd.). Následně se definují práva. Defaultně je všechno zakázané. Práva se definují tak, že vezmeme příslušnou roli a té povolíme zdroj nebo část akcí zdroje. Tímto získáme ACL.
- Zabezpečený presenter SecuredPresenter je abstract třída, na které se zakládají presentery, u kterých chceme zabezpečit jejich akce. Při založení presenteru zdědí startup metodu, která kontroluje na základě jména presenteru (zdroj) a akce v ACL zda daný uživatel má oprávnění přistoupit k vybranému zdroji. V případě zamítnutí se zobrazí zpráva o zamítnutí přístupu a uživatel je přesměrován na domovskou stránku.
- Lišta s editačními právy V aplikaci není implementována žádná robustní složitá administrace, protože aplikace si dává za cíl jednoduchost v ovládání. Oddělené administrace jsou často složité a nalézt požadovanou volbu pro změnu je často velice složité. Tento problém odstraňují lišty s editačními právy. Jedná se o lištu, která se zobrazí uživateli a nabídne mu práva, jaká mu jeho role dovoluje. Pokud žádná práva nemá, lišta se neukáže. Lišta se zobrazí nad obsahem stránky s odkazy na povolené akce. Výhoda plyne z toho, že pokud máme práva přidávat novinky nemusíme vcházet do administrace, ale stačí jen kliknout na vložit novinku a ukáže se příslušný formulář.

#### <span id="page-20-0"></span>6.4 Profilová stránka

Profilová stránka je stránka, která udává o uživateli nejrůznější informace. Profilové stránky jsou zde dvojího typu.

- Učitelské Stránka je veřejná a tím viditelná i pro nepřihlášeného uživatele. Obsahuje kontaktní údaje pro rodiče či pro veřejnost.
- Studentské Stránka je neveřejná a viditelná pouze pro přihlášené uživatele. Obsahuje stav bodového systému.

U účtů propojených s facebook se zobrazí i odkaz na facebook účet a facebook avatar. Pro učitele jsou u stavu bodů AJAX tlačítka plus a mínus pro změnu hodnoty.

#### <span id="page-20-1"></span>6.5 Žákovská knížka

Žákovská knížka se skládá s několika entit, které spolupracují.

Předměty Předměty jsou v databázi strukturovány do tří tabulek. První z nich je tabulka course, která obsahuje definici předmětu. Tabulka course enrolled je tabulka, která vytváří instance jednotlivých předmětů, kde se uvádí učitel, který předmět vyučuje, varianta (textový identifikátor předmětu) a školní rok. Tabulka course register user obsahuje registrace předmětů u jednotlivých studentů. Pro zjištění školního roku, slouží tabulka year, kde je uložen aktuální školní rok. Školní rok je ukládán záměrně, kvůli možnosti ručního uzavírání školního roku.

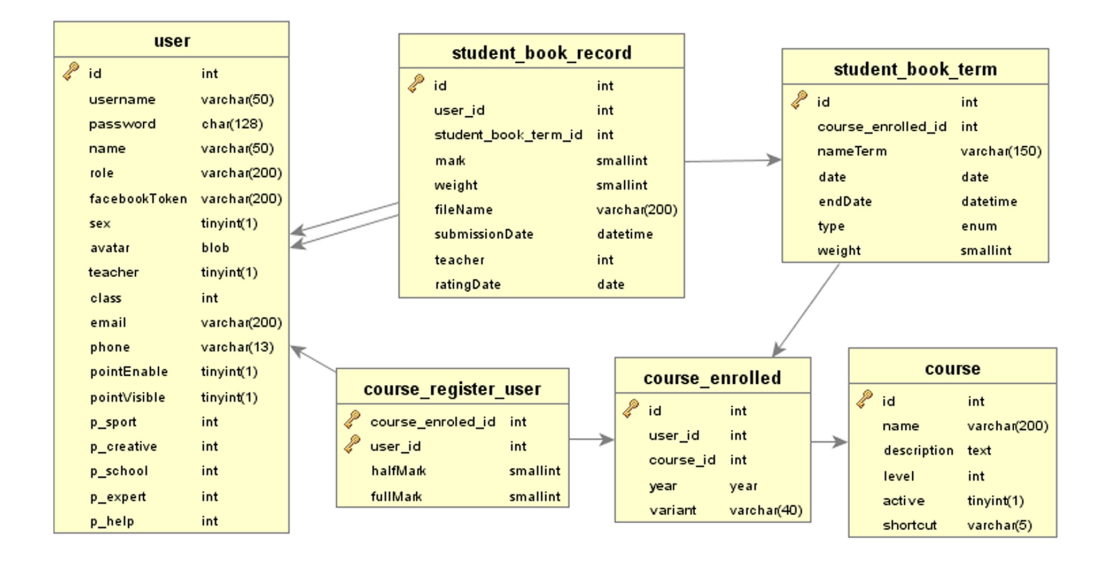

Obrázek 6.2: Struktura databáze vztahující se k aplikaci Žákovská knížka

- Studentská část Z důvodu lepšího nastavování práv byla studentská a učitelská část rozdělena na dva presentery. Studenti mají v této fázi vývoje, mají možnost pouze prohlížet známky v zaregistrovaných předmětech. Žákovská knížka se rozkládá na dvě tabulky. První z nich je tabulka termínů (student book term), kde se vystaví jeden záznam, který je společný pro všechny studenty, kteří mají zapsaný předmět. Určuje se zde váha známky, která se později používá pro výpočet váženého průměru. Váha se nastavuje na hodnoty 1 až 3. Dále tabulka (student boot record) slouží k uchovávání jednotlivých známek.
- Učitelská část Učiteli se zobrazují předměty, které učí. Učitel přidává termíny, které se známkují. Pro zadávání známek se zobrazí formulář, který obsahuje rozbalovací seznamy s titulkem obsahující jméno studenta.

#### <span id="page-21-0"></span>6.6 Úkolníček

Student jakékoliv školy dostává úkoly, které musí plnit a které si musí pamatovat. Tato aplikace dokáže uchovávat záznamy o úkolech a řadit je chronologicky, kde nejbližší termín je první. Zároveň součástí aplikace je i panel s výstupem na pravé straně webu, společně se zbývajícím časem. Zobrazování úkolu se dělí na tři skupiny.

- Osobní Úkol vidí pouze a jenom ten, kterému je určen. Je zejména určen pro osobní poznámky studenta. V dalších verzích, ale není vyloučeno zadávání osobních úkolu druhou osobou, jakou je například učitel. Návrh aplikace s touto možností počítá.
- Třídní Často je potřeba přidat úkol, či termín pro celou třídu (např. školní výlet).
- Školní Tato skupina je nejběžnější. Úkol uvidí studenti, kteří mají zapsaný daný předmět. Tyto úkoly lze zadávat přes učitelské prostředí žákovské knížky při vytváření termínů.

Jak již bylo řečeno, úkoly jsou řazeny chronologicky, ale pokud dotyčný úkol splní, může si úkol označit jako hotový. K tomuto značení se využívá tabulka calendar\_status, do které

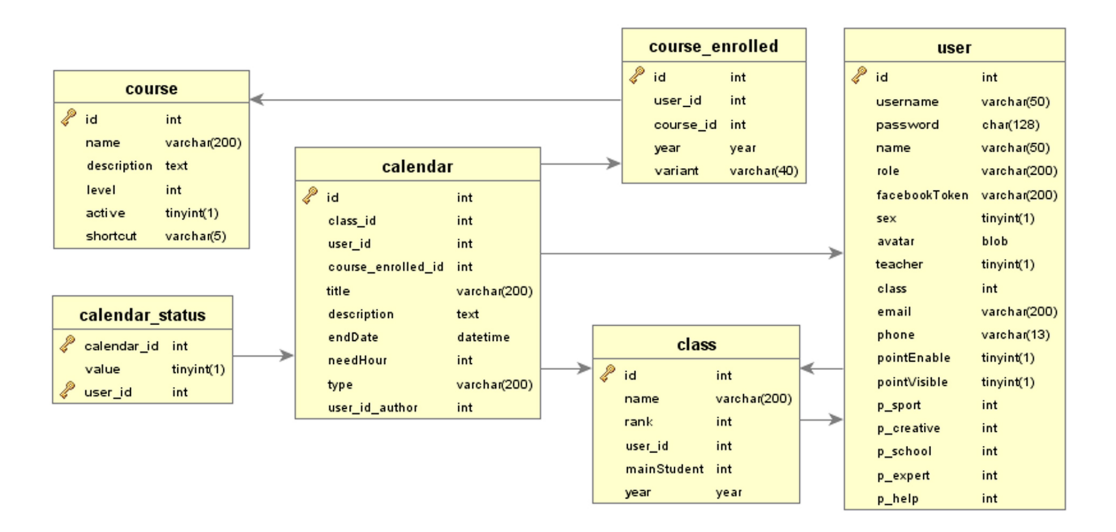

Obrázek 6.3: Struktura databáze vztahující se k aplikaci Úkolníček

se příznak vyřešení ukládá, pro každého studenta zvlášť. Na značení i odznačení se používá pouze jedna metoda, která pokud daný záznam existuje, vymaže a v případě, že záznam neexistuje, vloží nový. Na značení použito AJAX technologie.

#### <span id="page-22-0"></span>6.7 Stránka třídy

O této stránce by se dalo říct, že je domovskou stránkou studenta, kde získá všechny informace, které potřebuje. Součástí stránky třídy jsou odkazy na žákovskou knížku, profil a úkolníček. V této fázi obsahuje 2 části.

- Chat Tento chat využívá AJAX aktualizaci. Interval mezi aktualizacemi je nastaven na dvě sekundy. Každá třída má vlastní instanci tohoto chatu.
- Novinky třídy Druhá část je instance vlákna novinek přímo pro třídu. Zadávání novinek je povoleno předsedovi třídy a jakémukoliv učiteli.

Učitelé do stránek tříd vstupují přes své rozhraní a zároveň je pro učitele vytvořen derivát stránky třídy, který neobsahuje chat, ale pouze novinky pro učitelský sbor.

#### <span id="page-22-1"></span>6.7.1 Plány do budoucna

Stránka je pouze v základní podobě, která bude dále rozšiřována o další funkce nad rámec bakalářské práce. V plánu jsou diskuze k předmětům, rozvrhy, galerie a další funkce popsané v kapitole [4.5.](#page-13-0) Chat by měl být rozšířen na diskuzní vlákno jako tomu podobně je na sociálních sítích. Příkladem mohou být odběry od určitých studentů a také možnost ignorování určitých studentů. Cílem je vytvořit pracovní prostředí, které by nahradilo používání sociálních sítí jako je facebook přímo ve škole, kde by diskuze mohla být kontrolována.

#### <span id="page-23-0"></span>6.8 Optimalizace dotazů

Aplikace je pro použití ve skutečné škole, kde je třeba, aby aplikace fungovala optimálně a svižně při zatížení studenty. Častokrát jsou webové hostingy omezeny co se do počtu přenesených dat týče, proto je potřeba aby aplikace přenášela a dělala skutečně jen to co je třeba. Na jednoduché dotazy je použito rozhraní Nette database. Složitější dotazy jsou vytvořeny ručně na míru aplikace. Jsou vybírány pouze atributy, které jsou opravdu použity ve funkci aplikace opravdu použité. Současně je důležité, aby výsledná data byla získána co nejdříve od začátku dotazu. Cílem této aplikace je zobrazit stránku s co nejmenším počtem dotazů, čili snažit se data pro aplikaci načíst jedním dotazem. Například v žákovské knížce jsou počítány vážené průměry na úrovni databáze. V dotazech nejsou používané neefektivní klauzule LIKE, IN a NOT IN. Ve WHERE klauzuli jsou podmínky řazeny od nejobecnější postupně k nejspecifičtější, které postupně specifikují výsledek dotazu.

# <span id="page-24-0"></span>Testování systému a vyhodnocení

Systém byl konzultován v několika iteracích se školou, kde se upřesňovaly detaily. První etapy testování proběhli v rámci učitelského sboru. Jednalo se zejména o požadavky na stránky tříd a organizaci tříd. Dále byla diskutována struktura databáze do požadavků uložení informací v informačním systému.

Na poslední testování produktu se přihlásilo 10 studentů z různých tříd. Při testování spolupracovala i ředitelka školy. Bylo založeno 10 studentských účtů, 2 učitelské a jeden ředitelský. Studenti byli vloženi do testovací třídy (1.Test 2012). Zároveň jim byly zapsány 2 předměty (Matematika a Český jazyk). Jeden ze studentů byl zvolen jako předseda fiktivní třídy.

#### <span id="page-24-1"></span>7.1 První vstup uživatelů na stránku

Po vytvoření testovacích účtů a propojení na facebook se studenti poprvé přihlásili a jejich reakce na rychlé logování bez nutnosti si pamatovat další heslo bylo přijato s nadšením. Nehledě na to, že studenti díky fenoménu facebooku, hodnotí cokoliv s facebookem velice dobře. Po přihlášení začali prohledávat menu a začali prohlížet obsahové stránky. Někteří studenti se pokoušeli spustit záložkou Učitel. Divili se, na co zde mají, když jim odmítne přístup. Zde nastává otázka, zda tyto záložky skrýt a zobrazit je jen opravdu těm co k těmto aplikacím mají opravdu přístup. Osobně si ale myslím, že takové skrývání by narušilo celistvost layoutu.

#### <span id="page-24-2"></span>7.2 Bodový systém

Před samotným přihlášením si studenti všímali svých spolužáků v pravém sloupci, kde se řadí nejlepší studenti. Okamžitě to v nich vyvolalo zájem a spoustu otázek. První z nich je, co to vůbec je a jak to funguje. Po vysvětlení se vyhlásila soutěž, kde se na projektoru demonstrovalo přidělování bodů v rámci vědomostních otázek. A studenti viděli, jak se mění pořadí v pravém sloupci. Samozřejmě, že tato akce vyvolala soutěživost, protože každý chtěl být ten první a být na tom nejvyšším místě. Ředitelka tento systém zhodnotila, jako velice přínosný a pro vzdělávací proces žáků zcela podněcující. Zároveň se diskutovalo o věcném ohodnocení těch nejlepších studentů, kteří budou v této školní soutěži nejúspěšnější. Hodnocení v bodovém systému bylo hodnoceno jako snadné a intuitivní.

### <span id="page-25-0"></span>7.3 Žákovská knížka

Testování této aplikace bylo zejména mezi učiteli. Zadávali termíny pro studenty s různými vahami a následně hodnotili termíny známkami. Všechno sledovali studenti v aplikaci pro ně určené. Zásadní problém, který ovšem není neřešitelný, je zadávání individuálních termínů studentům. Není vhodné zadávat termín všem, pokud se jedná o známku určenou jen jednomu studentu, jako je například zkoušení u tabule. Tento problém je však snadno řešitelný přidáním akce do presenteru pro přidání soukromého termínu studentovi. Bohužel je třeba mírný zásah do schématu databáze. Přidáním názvu termínu, váhy známky a rozlišující typ záznamu do tabulky student book record, čímž rozdělíme termíny na soukromé a hromadné. Poslední úprava se týká aplikace studenta, kde stačí upravit vybírací SQL dotaz a lehce pozměnit šablonu, tak aby vše bylo pro studenta transparentní. Až na tento problém, který bude řešen později tak, aby vše bylo připraveno na nový školní rok, byla aplikace zhodnocena jako přehledná bez rušivých informací a její ovládání bylo i pro starší učitele snadné a po lehkém navedení i pochopitelné.

### <span id="page-25-1"></span>7.4 Úkolníček

Jak již bylo zmíněno výše, do úkolníčku lze zadávat tři druhy záznamů. Nejvíce byly testovány osobní záznamy, kde si studenti psali své poznámky a úkoly. Kladně hodnotili i chronologicky řazený seznam úkolů s odpočtem času, kde mají přehled o svých aktivitách a povinnostech. Učitelé během testování žákovské knížky zkoušeli přidávat zapsaným studentům termíny a současně přidávali záznamy o termínech do úkolníčku jednoduchým zaškrtnutím jednoho pole, což opět ocenili s nadšením. Hodnotili hlavně jednoduchost a přímočarost řešení. Během testování učiteli padla připomínka, že k úkolům by mohlo jít přidávat elektronické dokumenty, což je námět na budoucí vývoj aplikace.

#### <span id="page-25-2"></span>7.5 Novinky

Při testování novinek, si učitelé pochvalovali CK Editor což je WYSIWYG editor napsaný v JavaScriptu. Testovali možnost přidávat novinky různým třídám. Vytknuta zde byla neohrabaná manipulace s fotkami, čili se bude muset vytvořit rozhraní pro nahrávání fotek, které se potom napojí na CK Editor.

### <span id="page-25-3"></span>7.6 Chat

Chat byla aplikace, která studenty asi nejvíce bavila. Navíc se vůbec nemuselo vysvětlovat, jak s ním mají zacházet. Naprosto okamžitě studenty napadlo se přes chat dorozumívat. Bylo zmíněno, že je to dobrý způsob jak se dorozumívat s ostatními, na které nemáte žádný jiný kontakt. Osobně si myslím, že použitelnost chatu se ukáže až v ostrém provozu. Není jisté, do jaké míry bude využíván a jak často. Minimálně vzkaz pro určitého člověka se dá zanechat. Dále bylo, z mé stany navrženo, označování uživatelských jmen v rámci chatu notací @jméno (dle vzoru Twitteru), což bylo studenty hodnoceno jako dobrý nápad. Ovšem by uvítali jako rozšíření procházení starších příspěvků v rámci chatu, což se ukázalo jako slabina chatu.

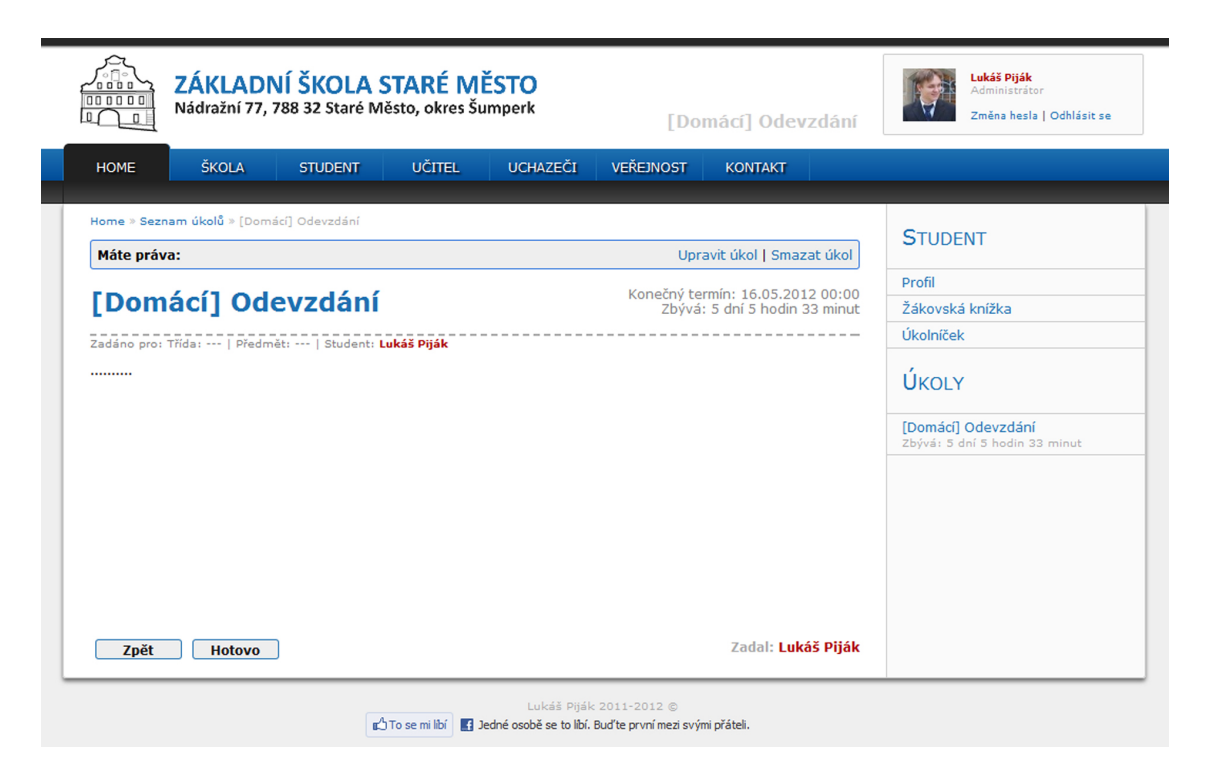

Obrázek 7.1: Výsledný pohled na aplikaci úkolníček.

### <span id="page-26-0"></span>7.7 Layout & design

Layout byl paní ředitelkou hodnocen jako nadčasový a moderní. Při srovnání webů okolních základních škol byl hodnocen i jako profesionální. Problém layoutu je ten, že je postaven na moderní technologii CSS3, která se ve starších prohlížečích (zejména Internet explorer) nezobrazuje, jak by měla, avšak na použitelnost webu nemá vliv. Layout byl postaven z většiny bez obrázků a skoro celý vzhled je definován CSS předpisem.

### <span id="page-26-1"></span>7.8 Co uživatelé postrádali

Hlavním nedostatkem aplikace byla nepřítomnost galerie a sdílení obrázků, což by škole velice pomohlo při sdílení fotek z akcí, či školních výletů. Celkově hodnotí produkt jako zdařilý a jsou spokojeni. V žákovské knížce se zapomnělo na možnost mazání termínů, což se ukázalo jako zásadní nedostatek, který bude muset být řešen. Jako největší předost vidí ve stránce třídy, jako zázemí pro studenta, které má potenciál pro další rozvoj.

### <span id="page-26-2"></span>7.9 Další kladné ohlasy

Zde uvedu pro úplnost drobnosti, které uživatelé hodnotili kladně. Jedná se o formálně přepsané reakce žáků.

• Žák pozná dle žebříčku žáka, který je v něčem dobrý. Tím může žák vyhledat pomoc u studenta, který může s danou problematikou pomoci.

- U žákovské knížky byl kladně hodnocen vážený a aritmetický průměr zobrazený přímo u předmětu.
- U zapsané známky je uvedena osoba, která daný termín hodnotila, což usnadňuje nalezení osoby v případě reklamace hodnocení.
- Úkolníček je jednoduchý a přehledný. Umožňuje lepší organizaci práce.
- Vhodně volené barvy u layoutu. Zajímavě vypadající profilová stránka.

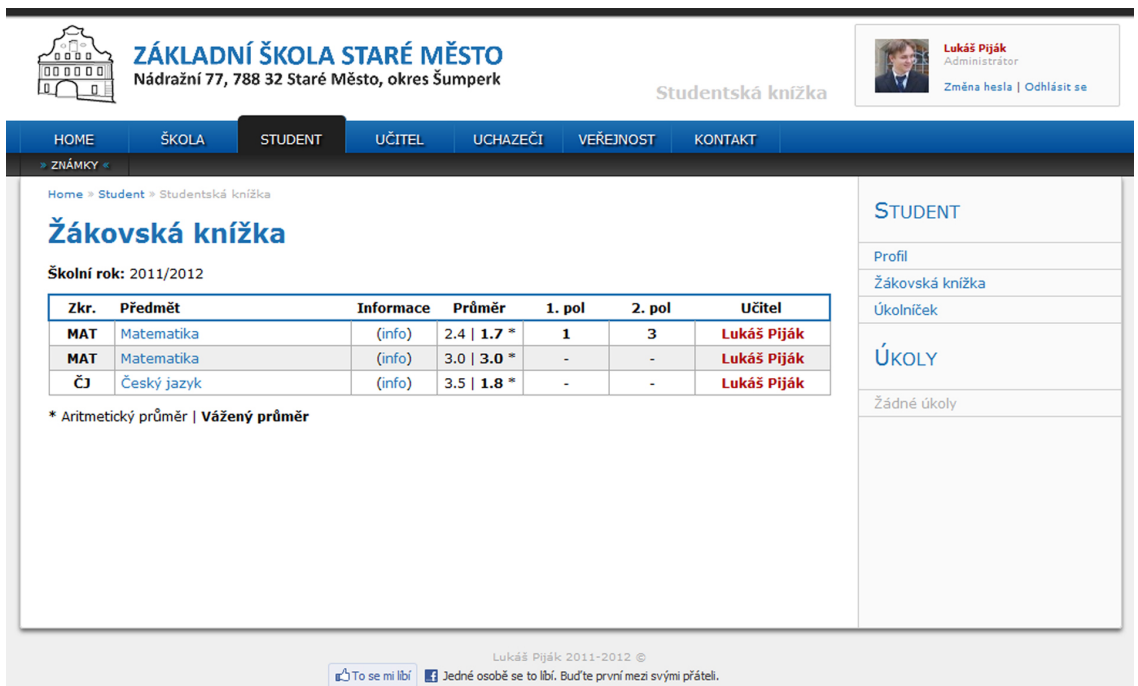

Obrázek 7.2: Pohled na předměty v žákovské knížce.

# <span id="page-28-0"></span>Závěr

Při tvorbě návrhu aplikace nastal problém v zaměření aplikace. Původně měla být aplikace zaměřená jako kompletní informační systém pro základní školu a měl nahrazovat současné aplikace pro vedení agend škol. To se však ukázalo jako špatný směr, jak by se aplikace měla vyvíjet. Po konzultaci s řediteli škol a vedoucím práce se aplikace přeorientovala na komunikační prostředí mezi školou a studentem, čili celá aplikace je zaměřena na prvky pro studenty a zpříjemnění studia na škole. Po průzkumu se zjistilo, že takové systémy se skoro nevyskytují. Většinou si žáci/studenti zakládají soukromá fóra nebo stránky na Facebooku a žádná podpora ze strany škol nebýva.

Další problém se vyskytl při získávání early adopters. Někteří ředitelé škol byli zvyklí na zaběhnutý systém, který se jim nechce měnit. Většina se vyjádřila tak, že chtějí výsledný systém vidět při prací v pozdější vývojové etapě.

Samotná aplikace bude dále vyvíjena nad rámec bakalářské práce. Budou doplněny nové moduly zejména: galerie, možnost realizovat odběry zpráv od různých uživatelů po vzoru sociální sítě a aplikace jídelníčku. Dále by se měla o nové funkce rozrůst stránka studenta. Diskutována byla i možnost importovat rozvrhy do systému. Další funkcí by měl být export a tiskové sestavy známek studentů. Celá webová aplikace je prozatím v testovacím režimu a ostrý provoz by měl začít začátkem školního roku 2012/2013. Zároveň by měla proběhnout expanze produktu minimálně na jednu další školu.

Škola aplikaci hodnotí pozitivně, což dokazuje i hodnotící dopis přiložený k této práci jako příloha [D.](#page-33-0) Aplikace v tuto chvíli není zcela bezchybná a možné drobné detaily budou doladěny, aby se aplikace mohla používat v praxi.

# Literatura

- <span id="page-29-0"></span>[1] Krug, S.: Dont Make Me Think - A Common Sence Approach to Web Usability. New Riders, 2005, ISBN 0321344758.
- <span id="page-29-2"></span>[2] Tamada, S.: Update – Login with Facebook and Twitter [online]. 2011-09-19 [cit. 2012-03-06]. URL <www.9lessons.info/2011/09/update-login-with-facebook-and-twitter.html>
- <span id="page-29-3"></span>[3] Tamada, S.: Working with Facebook SDK Permissions. [online]. 2011-09-29 [cit. 2012-03-06]. URL <www.9lessons.info/2011/09/working-with-facebook-sdk-permissions.html>
- <span id="page-29-4"></span>[4] WWW stránky: Facebook Developers dokumentace. URL <developers.facebook.com/docs/>
- <span id="page-29-1"></span>[5] WWW stránky: Nette Framework. URL <www.nette.org>

# <span id="page-30-0"></span>Příloha A

# Obsah CD

- Aplikace v Nette Framework
- Text bakalářské práce
- Návod k instalaci
- $\bullet$  IAT<sub>E</sub>Xové zdrojové kódy textové práce

## <span id="page-31-0"></span>Příloha B

# ER diagram databáze

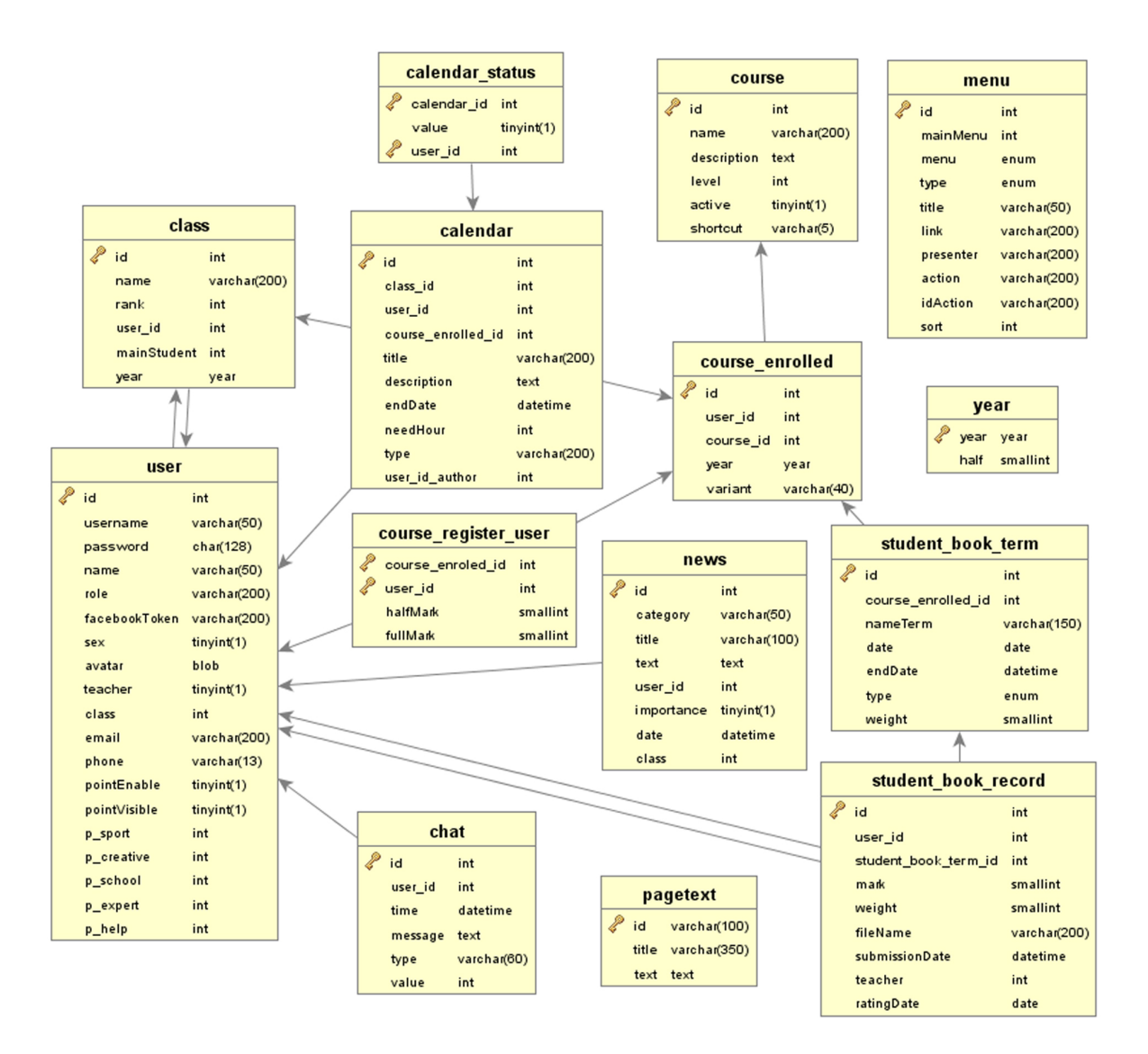

Obrázek B.1: ER diagram databáze

## <span id="page-32-0"></span>Příloha C

# Use case diagram

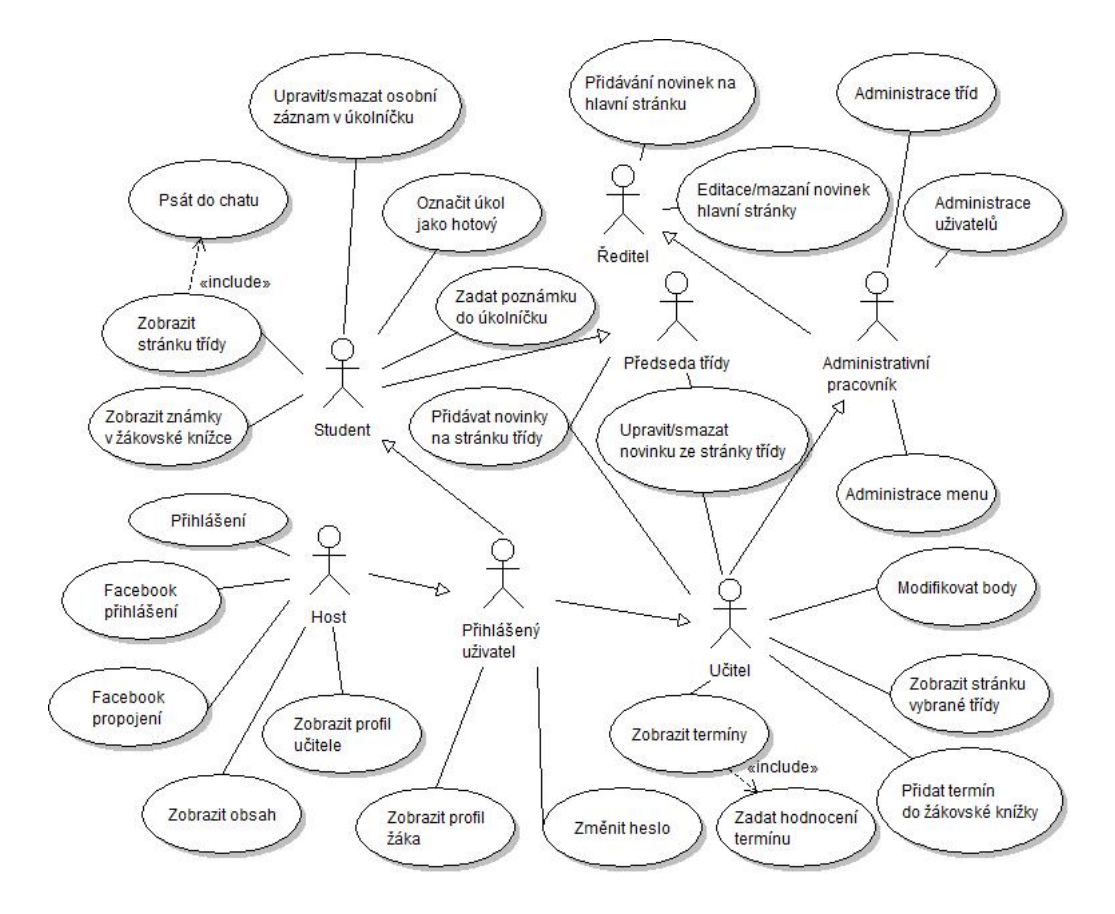

Obrázek C.1: Use case diagram informačního systému

<span id="page-33-0"></span>Příloha D Hodnotící dopis